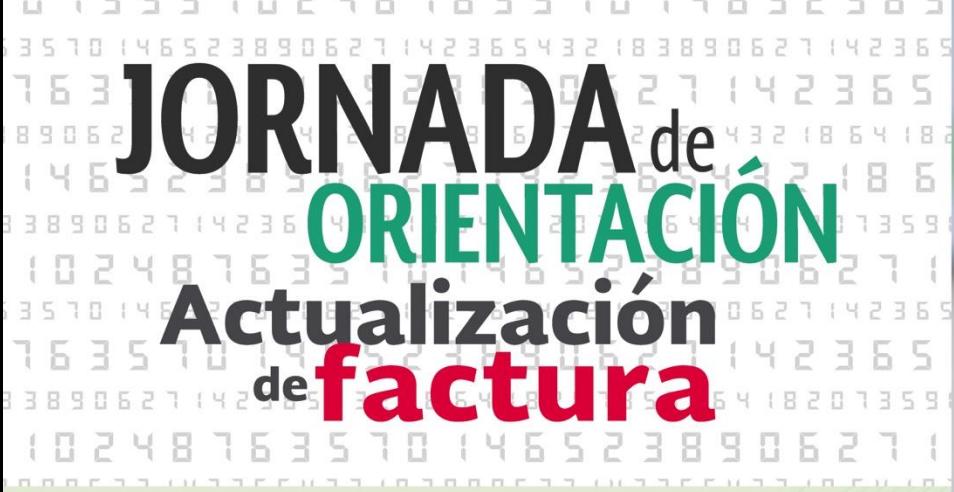

# **Tips de operación y para generar correctamente la nueva factura**

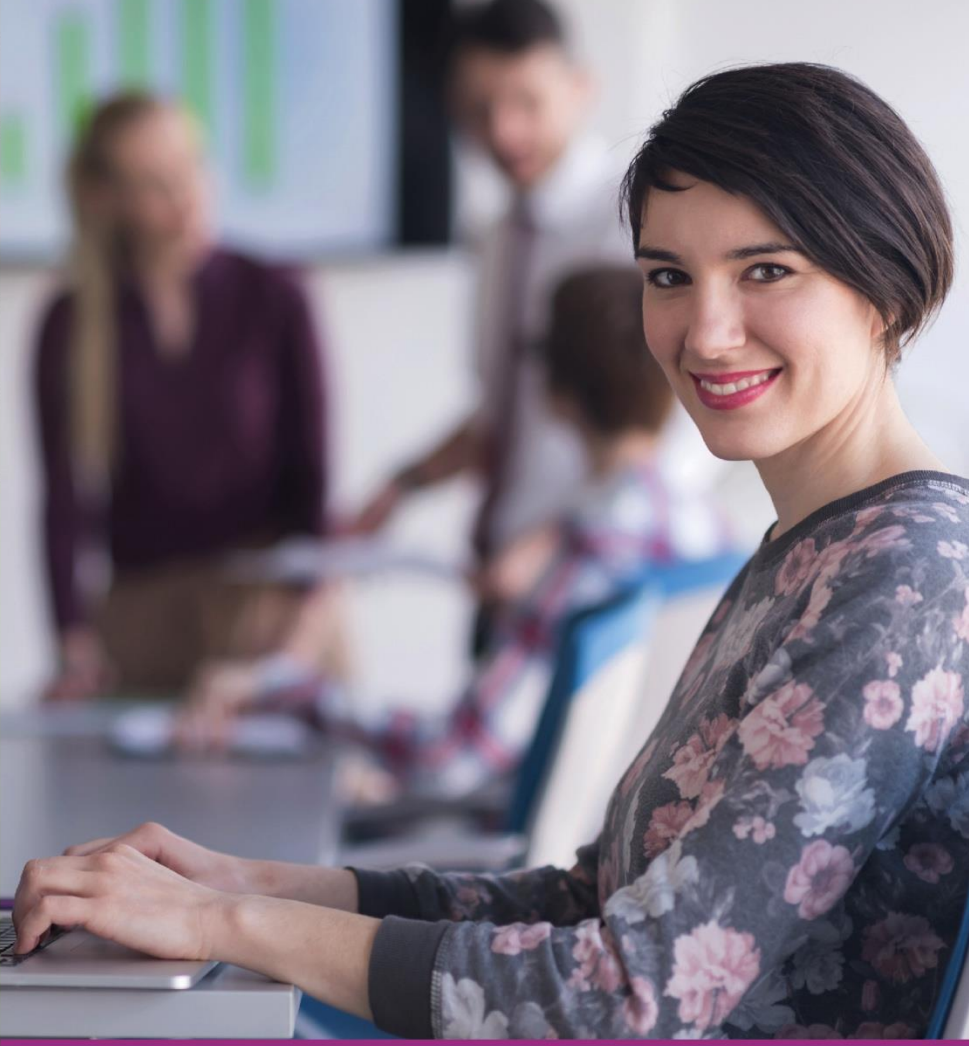

## Llegó el momento iactualízate!

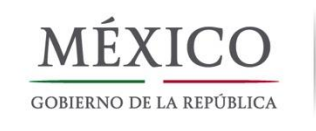

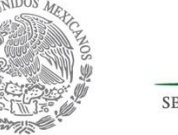

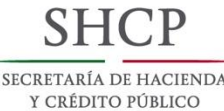

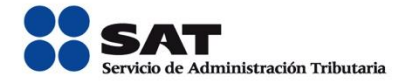

Actualización

# **de operación y para generar correctamente la nueva factura**

A efecto de generar correctamente las facturas con la nueva versión 3.3, te presentamos los siguientes tips que debes seguir antes y durante la generación de facturas.

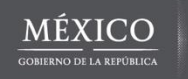

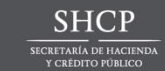

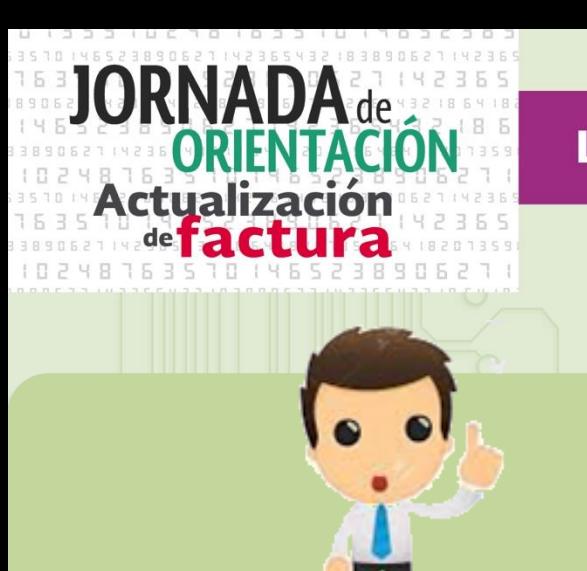

**¿Qué debes saber antes de generar la nueva factura?**

## **Valida el RFC del receptor de comprobante**

 Te sugerimos realizar un trabajo previo de validación de clientes frecuentes para evitar rechazos en el timbrado del comprobante.

[\\*Utiliza los servicios disponibles en el Portal del SAT](https://www.siat.sat.gob.mx/PTSC/)

 Si al consultar el RFC del trabajador es válido pero el proveedor rechaza el timbrado de la factura, es necesario que el trabajador acuda a una ADSC para aclarar su situación fiscal.

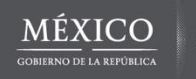

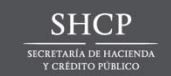

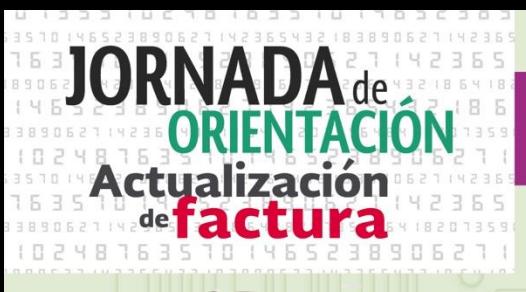

**¿Qué debes saber antes de generar la nueva factura?**

## **Contar con certificado activo de e.firma y de sello digital**

- Genera y consulta tus [certificados](http://www.sat.gob.mx/informacion_fiscal/factura_electronica/Paginas/tramite_csd.aspx)
- Puedes utilizar más de un CSD.
- Resguarda en un lugar seguro los certificados y contraseñas.
- NO compartas las claves ni archivos, para que no hagan mal uso de los mismos.

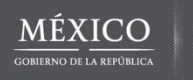

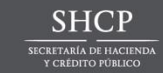

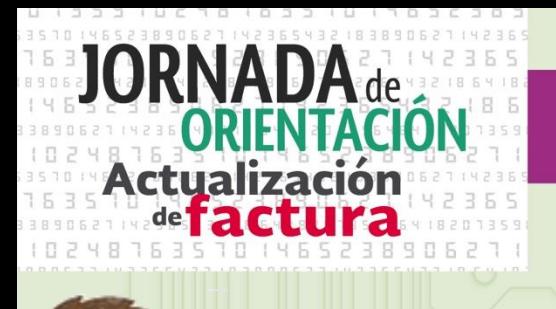

**¿Qué debes saber antes de generar la nueva factura?**

**Elije alguna aplicación de generación de factura que se adecúe a tu operación**

- Contrata los servicios de algún [proveedor](http://www.sat.gob.mx/informacion_fiscal/factura_electronica/Paginas/proveedores_autorizados_de_certificacion.aspx) o utiliza la [aplicación](https://portalcfdi.facturaelectronica.sat.gob.mx/) gratuita del SAT.
- Ten en cuenta que los Proveedores de certificación únicamente están autorizados para certificar los comprobantes, ya que son los propios contribuyentes los que generan los comprobantes fiscales y los que capturan la información en cada uno de los campos de la factura.
- Familiarízate con los sistemas.

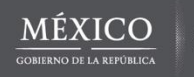

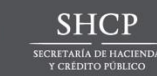

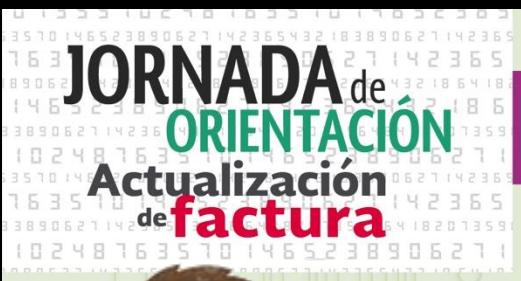

**¿Qué debes saber antes de generar la nueva factura?**

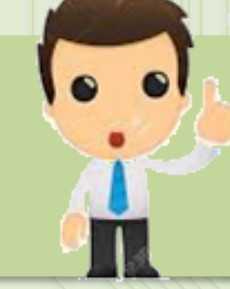

**Identifica la clave de los productos y servicios y de unidad de medida**

- Utiliza la [herramienta](http://200.57.3.46:443/PyS/catPyS.aspx) ofrecida por el SAT, puedes realizar la búsqueda con **sinónimos**, con la captura de alguna **palabra** o con **filtros**.
- Recuerda que **basta** con **clasificar** los productos o servicios a **nivel clase**.
- Si tienes varios productos o servicios con características similares puedes utilizar la misma clave para todos.

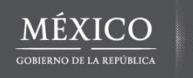

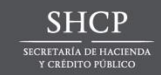

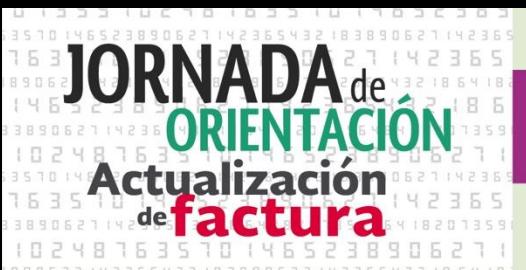

**Tips de operación y para generar correctamente la nueva factura**

## **¿Qué datos de tu cliente necesitas para emitir la factura?**

- Sólo requieres su RFC.
- El nombre no es obligatorio para la emisión de la factura.
- Los domicilios ya no se integran en la factura

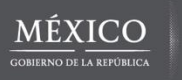

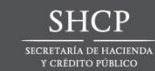

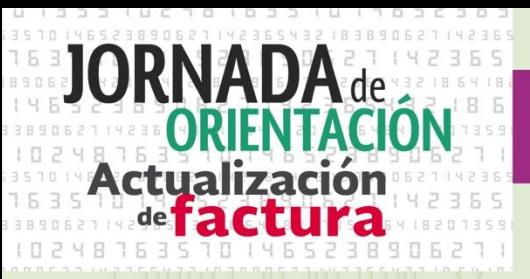

**Tips de operación y para generar correctamente la nueva factura**

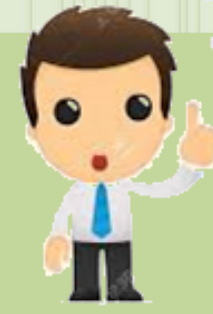

**Emite el comprobante del valor total de la operación y de los pagos en parcialidades (Recibo electrónico de Pagos)**

- Cuando recibas el pago en parcialidades o diferido emite el recibo electrónico de pago y entrégaselo a tu cliente.
- De igual manera al efectuar un pago diferido o en parcialidades proporciona a tu proveedor los datos de la factura que pagas (folio fiscal y monto).
- **Recuerda** que puedes emitir el Recibo electrónico de pagos de manera mensual.

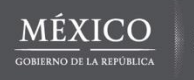

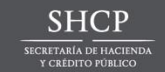

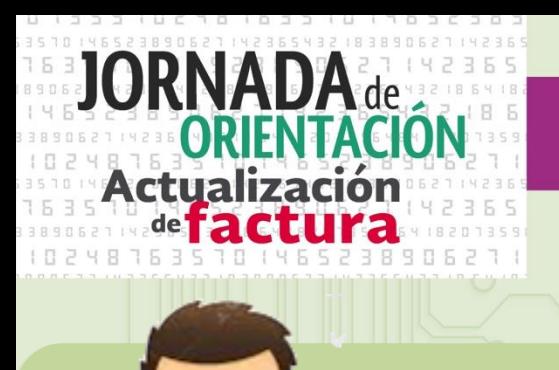

**Tips de operación y para generar correctamente la nueva factura**

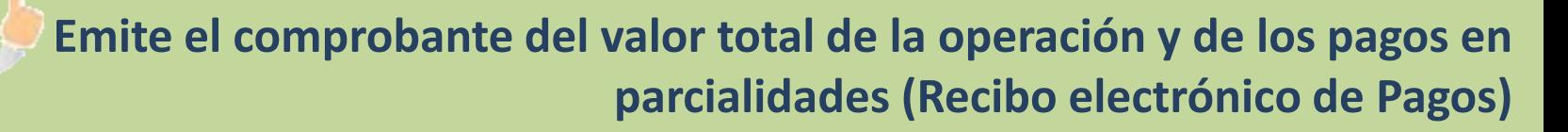

- El Recibo Electrónico de Pagos deberá emitirse a más tardar al décimo día natural del mes inmediato siguiente al que corresponda el o los pagos recibidos.
- Para determinar la o las facturas a las cuales se aplicarán los pagos, ten en cuenta los siguientes criterios:
- 1. Si existe disposición jurídica expresa de orden público.
- 2. En caso de no existir disposición jurídica expresa, se estará al acuerdo expreso establecido al efecto por las partes.

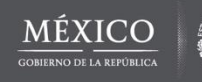

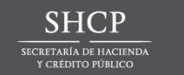

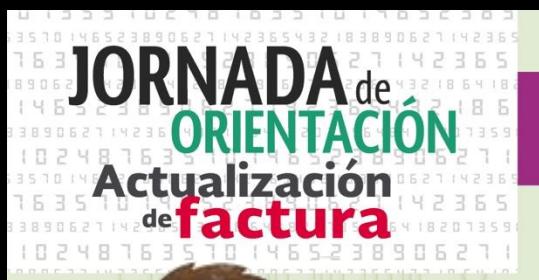

**Tips de operación y para generar correctamente la nueva factura**

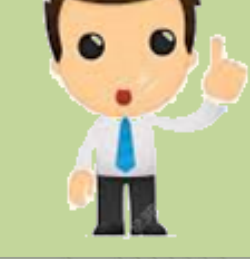

**Emite el comprobante del valor total de la operación y de los pagos en parcialidades (Recibo electrónico de Pagos)**

3. De no existir acuerdo expreso entre las partes, el pagador podrá indicar al receptor del pago el o las facturas a las que aplicará dicho pago y el monto que corresponde a cada comprobante, contando para ello con los 5 días naturales inmediatos siguientes a aquel en el que se realizó el pago.

4. En caso de que el pagador no indique al receptor del pago el o las facturas a las que se aplicará el mismo, el receptor del pago lo aplicará a las facturas pendientes de pago más antiguos.

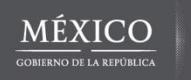

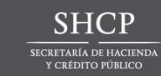

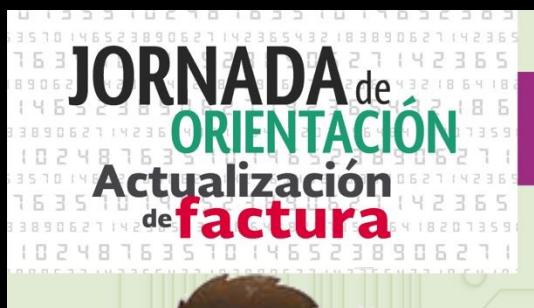

**Tips de operación y para generar correctamente la nueva factura**

## **Corrección de comprobantes por error en los importes**

- Las facturas pagadas total o parcialmente no podrán ser canceladas, y las correcciones se realizarán mediante factura de egresos.
- Al emitir la factura de egresos por la corrección relaciona el folio fiscal de la factura que corriges y proporciónala a tu cliente.

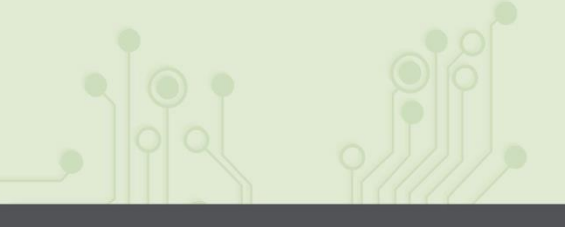

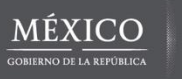

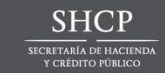

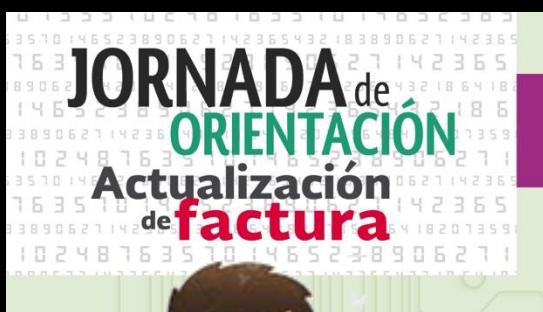

**Tips de operación y para generar correctamente la nueva factura**

**Vinculación del folio fiscal de la factura a la cual se aplicará la nota de crédito**

- Establece controles y lleva el registro de la aplicación de descuentos o bonificaciones.
- Dependiendo de si aplicas el descuento a facturas emitidas o a ventas a futuro es cómo debes relacionar el folio conforme al Apéndice 5 Emisión de CFDI de Egresos.

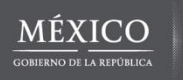

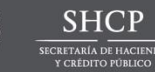

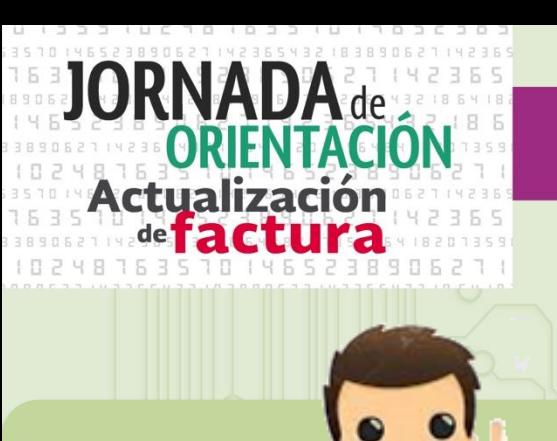

**Tips de operación y para generar correctamente la nueva factura**

# **Compensación de facturas.**

Si una persona pretende pagar la factura con bienes o con la prestación de un servicio, ésta deberá emitir un CFDI por la enajenación del bien o prestación del servicio e indicar como forma de pago **"Compensación"**.

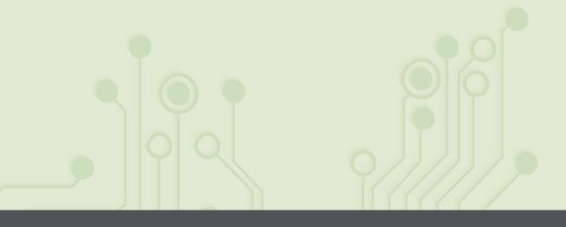

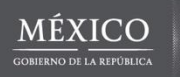

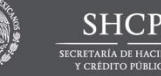

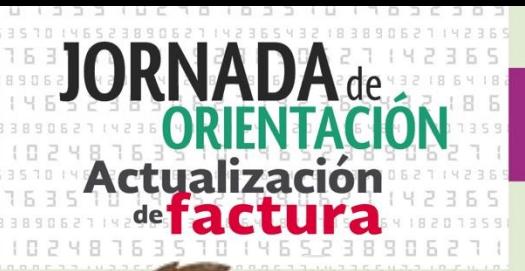

**Tips de operación y para generar correctamente la nueva factura**

## **Registro de campos requeridos, opcionales o condicionales**.

- **Requerido**: Es obligatorio registrarlos, ejemplos: RFC del emisor, RFC del receptor, Lugar de expedición, Total.
- **Opcional**: El contribuyente puede o no capturar información en el campo, ejemplos: Serie, Folio, Nombre del emisor.
- **Condicional**: Siempre que aplique el supuesto conforme a la operación que ampara el comprobante que se está expidiendo, así como la información proporcionada en algún otro campo, ejemplo: El Tipo de cambio se debe registrar cuando la moneda es distinta de MXN

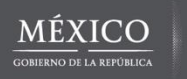

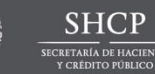

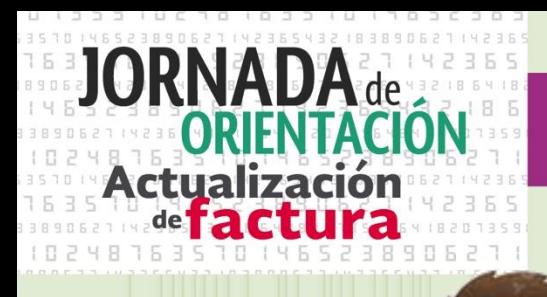

**Tips de operación y para generar correctamente la nueva factura**

## **Registro de Impuestos**

- Con la nueva factura debes reflejar claramente los impuestos por cada concepto, así como especificar la Tasa, Base, y el Importe que resulta. Al final deberás sumar los impuestos traslados o retenidos.
- **Por ejemplo:**

Si en una factura incluyes la venta de una impresora y de un cartucho de tinta, en cada uno deberás expresar el precio del bien, y el detalle de los respetivos impuestos.

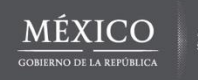

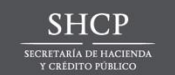

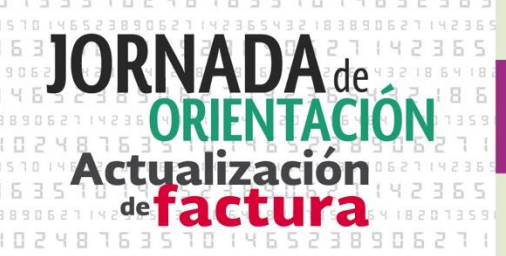

**Tips de operación y para generar correctamente la nueva factura**

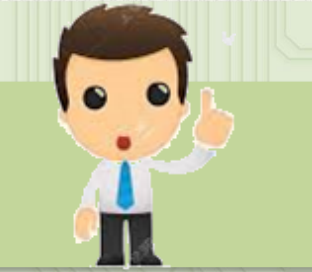

## **Registro de Impuestos**

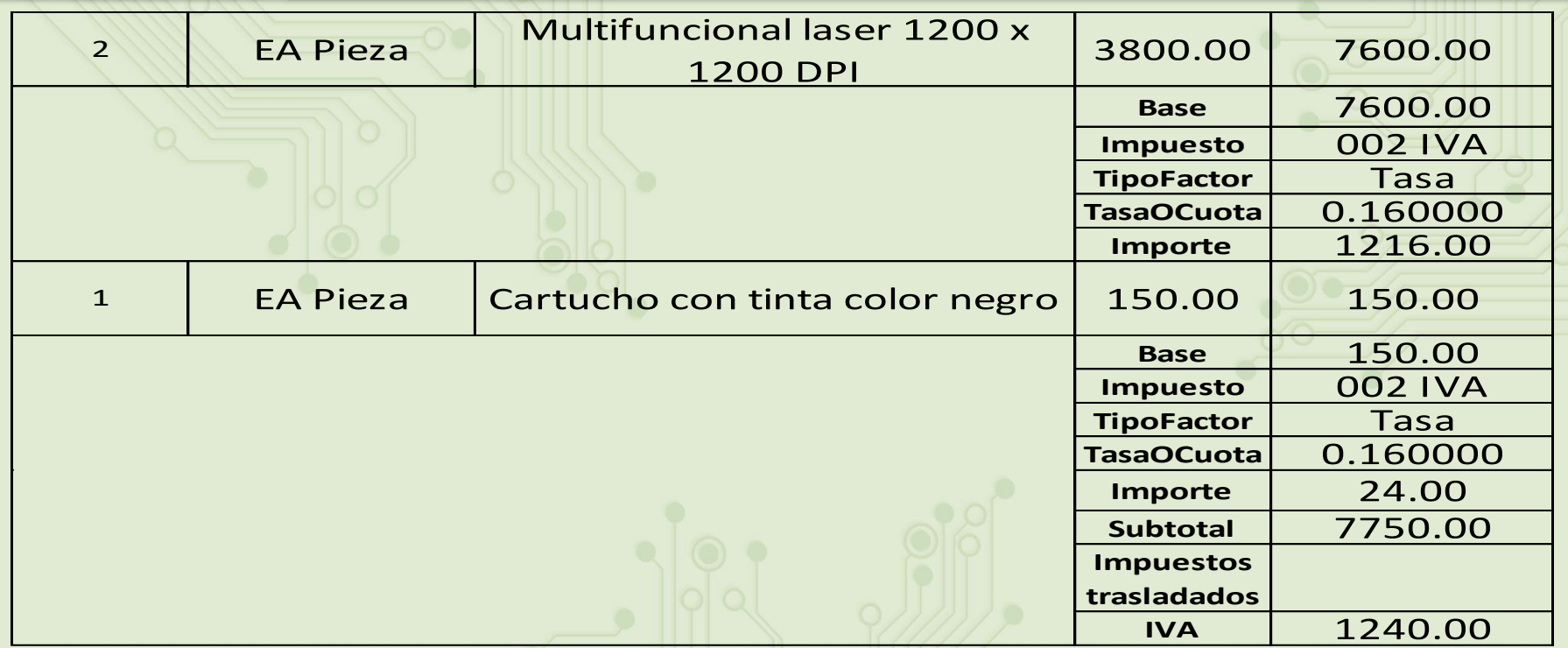

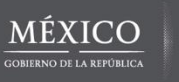

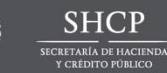

**SAT** 

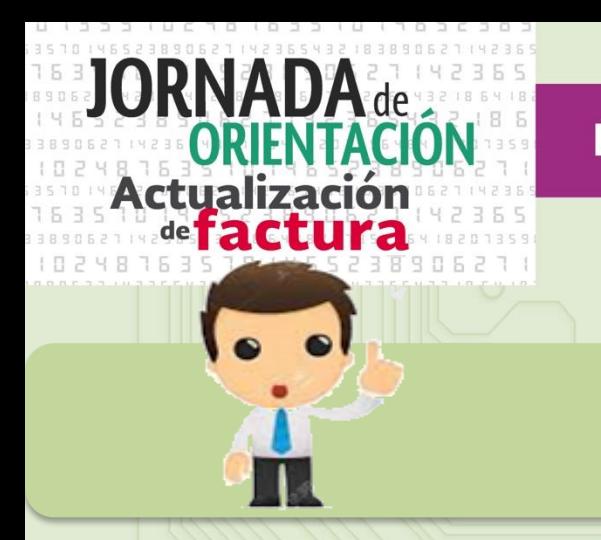

**Tips de operación y para generar correctamente la nueva factura**

## **Registro de Impuestos**

En caso de que un concepto sea exento de impuesto, sólo se registrará la Base, el tipo de Impuesto y Tipo factor:

 Si utilizas el servicio del SAT la tasa o Cuota y el Importe se inhabilitan cuando el concepto es Exento.

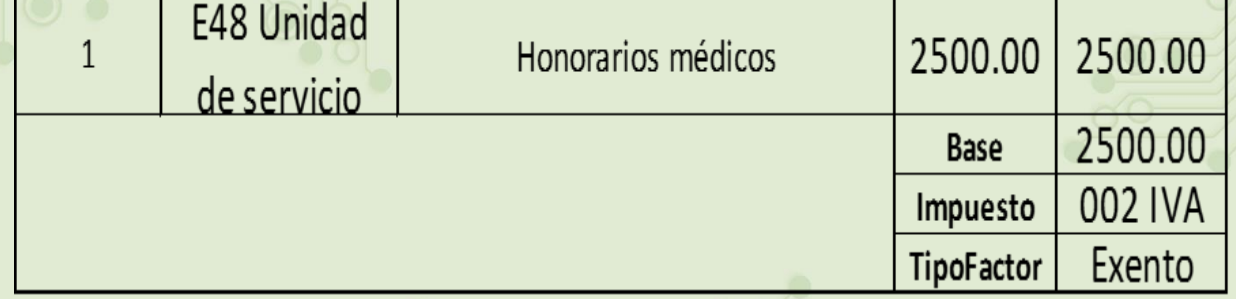

En el caso de que sólo existan conceptos en el CFDI con un TipoFactor exento, este nodo no debe existir.

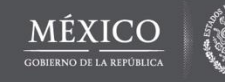

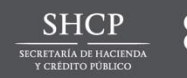

**SAT** 

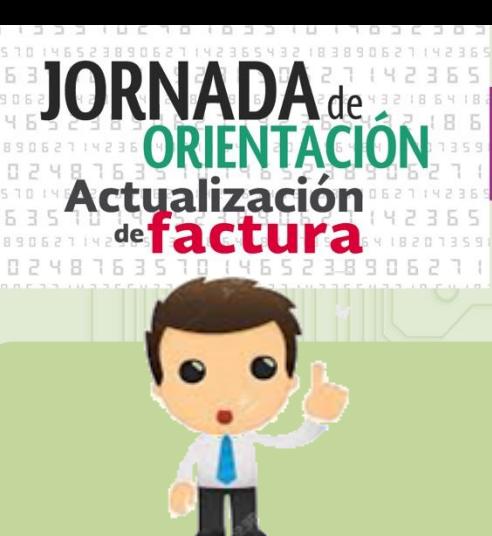

**Tips de operación y para generar correctamente la nueva factura**

## **Facturación de anticipos**

- Si se trata del remanente de algún pago, devuelve el importe o considéralo como anticipo.
- Ten en cuenta que:
- 1. Si desconoces o no se ha determinado el bien o servicio que se va a adquirir o el precio del mismo, se trata de un **Anticipo.**
- 2. En caso de que si conozcas el bien o servicio o facturar, así como su precio, **NO es Anticipo, sino un pago en parcialidades.**

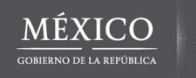

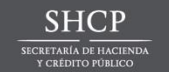

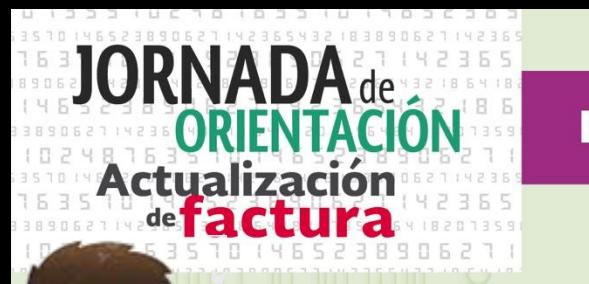

**Tips de operación y para generar correctamente la nueva factura**

**Emite la factura global conforme las especificaciones señaladas en la Guía de llenado**

- Establece medidas de control de números de operación sobre la emisión de comprobantes simplificados.
- Si no te solicitan el comprobante simplificado por operaciones con importe menos a \$100.00 no estás obligados a expedirlo, pero si a incluirlo en la factura global.
- Evita alguna sanción o cierre del establecimiento por no cumplir con los requisitos en la factura global.

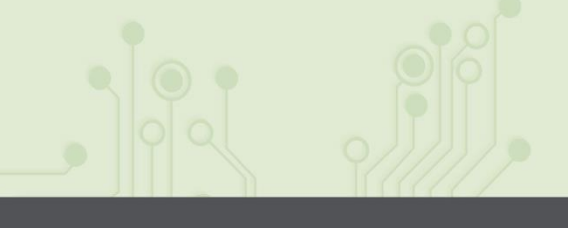

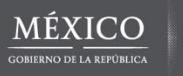

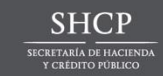

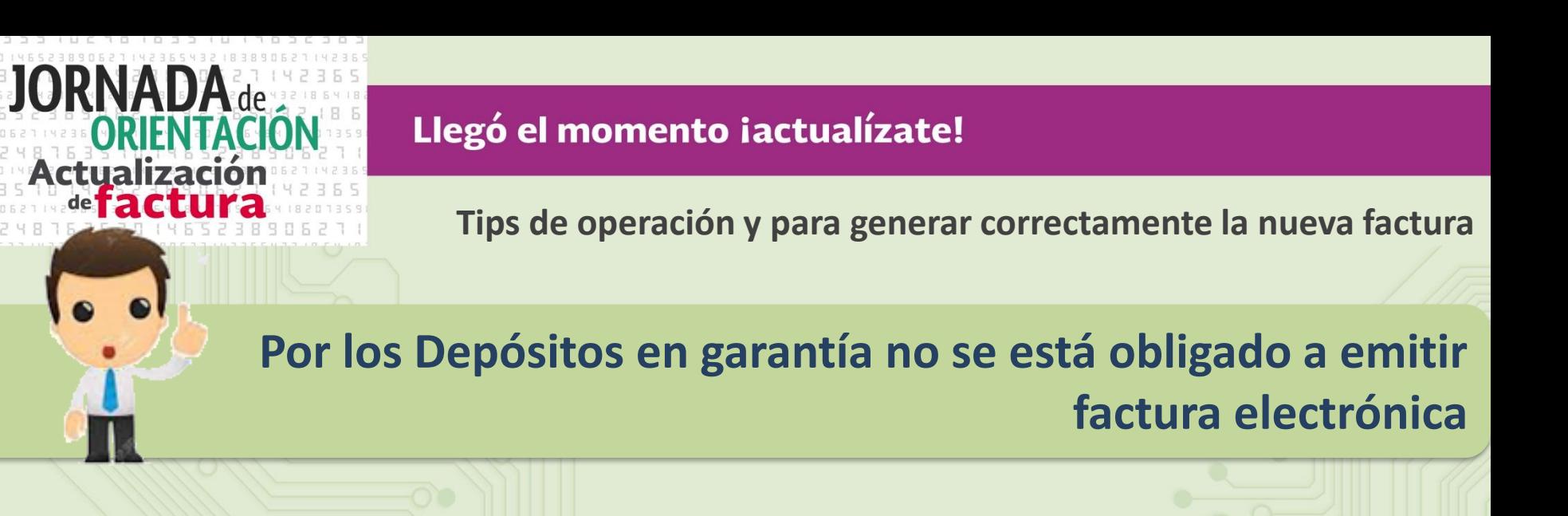

- Te recomendamos guardar el documento que ampare el deposito en garantía, así como registrarlo en la contabilidad.
- En caso de depósitos en garantía por arredramiento, al momento de ejercerlo se considera un ingreso por lo que debes expedir la factura por el ingreso percibido.

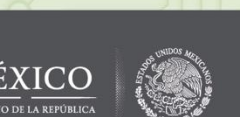

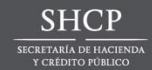

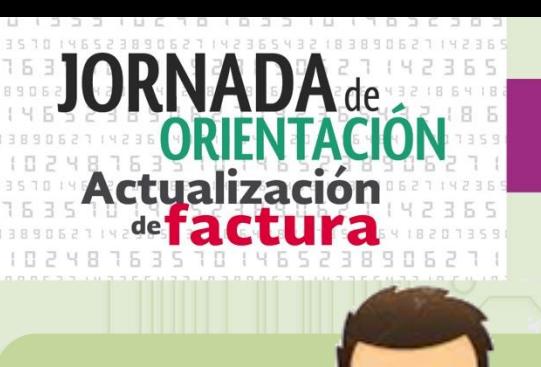

**Tips de operación y para generar correctamente la nueva factura**

## **Almacenamiento de comprobantes**

- Guarda las facturas recibidas en un lugar seguro y accesible
	- [\\* Puedes consultarlas en el servicio ofrecido por el SAT](https://cfdiau.sat.gob.mx/nidp/wsfed/ep?id=SATUPCFDiCon&sid=0&option=credential&sid=0)

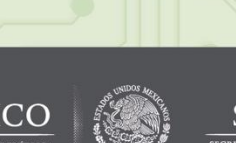

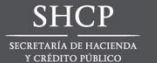

SAT

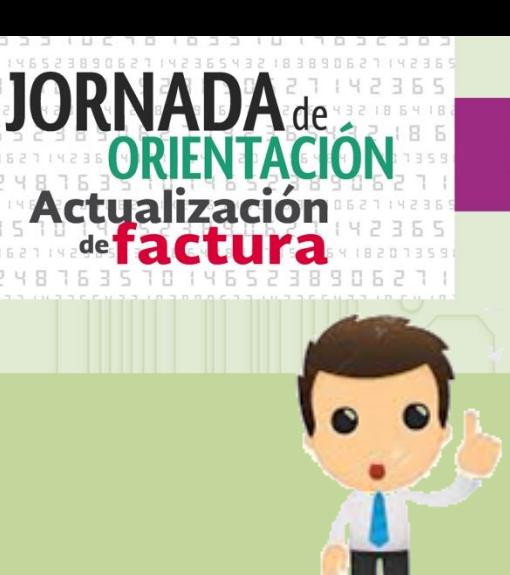

**Tips de operación y para generar correctamente la nueva factura**

## **Verificación de comprobantes**

[\\*Valida que el folio fiscal se encuentre registrado en los controles del SAT](https://verificacfdi.facturaelectronica.sat.gob.mx/)

 Revisa que tus datos sean correctos y que cumpla con requisitos, si no cumple solicita la cancelación y sustitución.

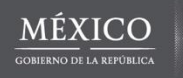

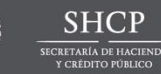